Vladimir A. Skrypnik UY5DJ Pravdinska, 58 Kharkiv • 107 Ukraine 61107 [uy5dj @yahoo,com]

*Amateur radio experimenting is* a *fascinating and ongoing process, and* we *amaleurs are driven by th e sheer d elight of learning by doing. An d* it is a *long-standing convention that most amateur radio projects are in a state of continuous modification*  $-$  *the more we learn, the more we desire to incorporate into our projects.* 

peared in the September 1999 issue of perfect, machine-formed characters in new section of the algorithm — from *73 Amateur Radio Today*, and now that the process!). Push the button, lean back, "Start" to "Is RA2 low?" Let us make you've built the original circuit, it's and wait for an answer. Ol' Morse and an excursion through the you've built the original circuit, it's and wait for an answer. OI' Morse and an excursion through the chart. time to enhance its performance! Let's Marconi are probably looking down As usual, the program runs from the begin by teaching the little hummer to and smiling. begin by teaching the little hummer to and smiling. point labeled "Start". If you remember, automatically send frequently used CW

in accordance with this tradition. will be to send the entire message with article (refer to Fig. 1 in *PIC Key, PIC* My original PIC keyer project ap-<br>
and in the September 1999 issue of perfect, machine-formed characters in new section of the algorithm — from

I ve prepared this follow-up article | personal data. Consider how great it | is the same algorithm as the previous Operational algorithm the microcontroller PIC16F84 has 5 messages.<br>
Table 1 lists some sample messages.<br>
The new operational algorithm is negotial port B. In previous programs, we pro-The new operational algorithm is port B. In previous programs, we promore complicated than the original grammed port A as input and all of  $\frac{1}{\text{Begin}}$  PIC to perform new tricks.<br>Let's begin with Fig. 1. Notice the audio control.

but of course you will use your own

# Really PIC Key, PIC Key

Add *memory functions to your PIC keyer project.* 

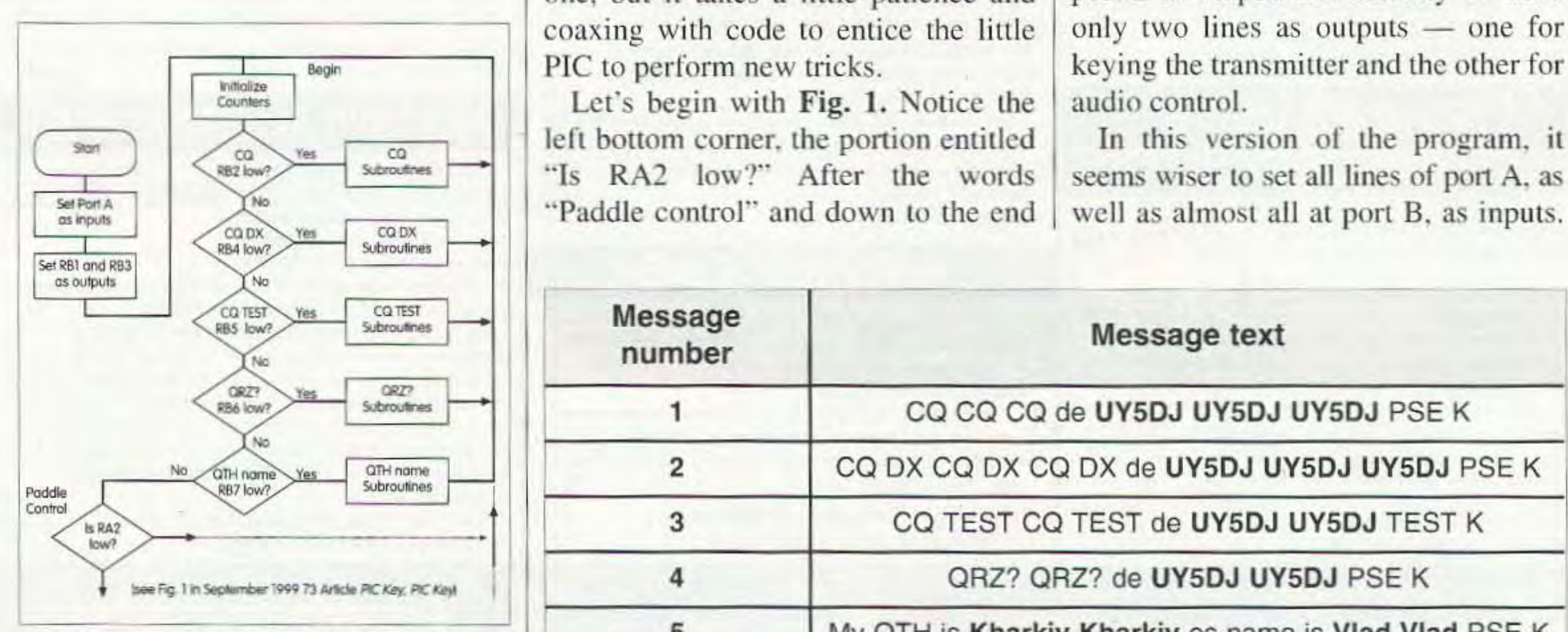

Fig. 1. Operation algorithm for the up-<br>graded PIC-controlled keyer.

10 73 Amateur Radio Today · August 2000

one, but it takes a little patience and port B as output. But actually we used coaxing with code to entice the little  $\vert$  only two lines as outputs - one for

EQUARES<br>
Let's begin with Fig. 1. Notice the audio control.<br>
Left bottom corner, the portion entitled In this version of the program, it  $\frac{1}{200}$  and  $\frac{1}{200}$  version of the program, it and  $\frac{1}{200}$  is  $\frac{1}{200}$  version of the program, it  $\frac{1}{200}$  version of the program, it with Fig. 1. Notice the audio control.  $\overline{\text{SUSY}}$   $\overline{\text{SUSY}}$ 

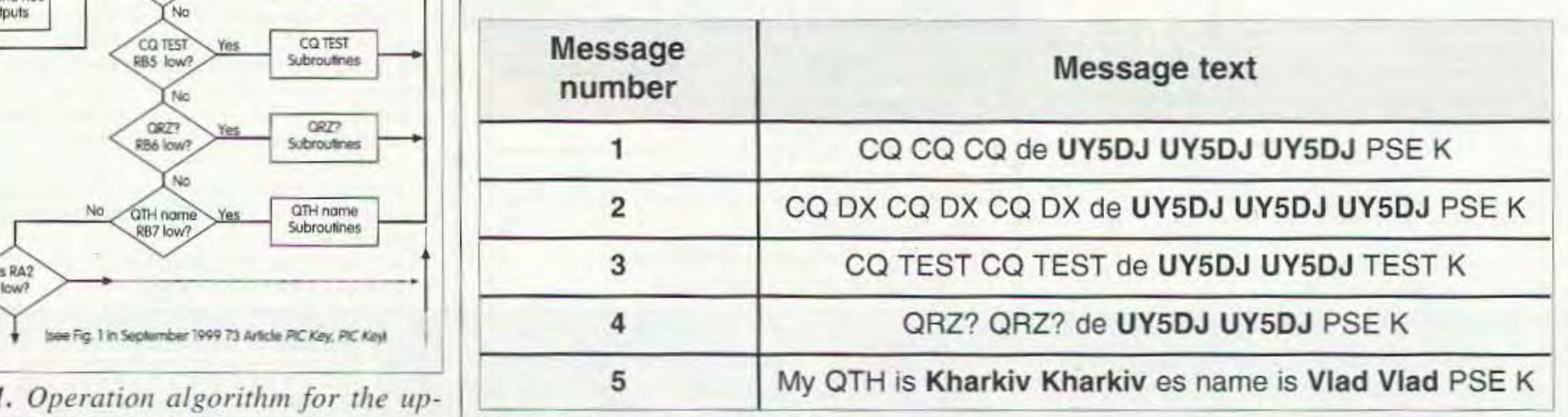

*Fable 1. Frequently used CW messages.* 

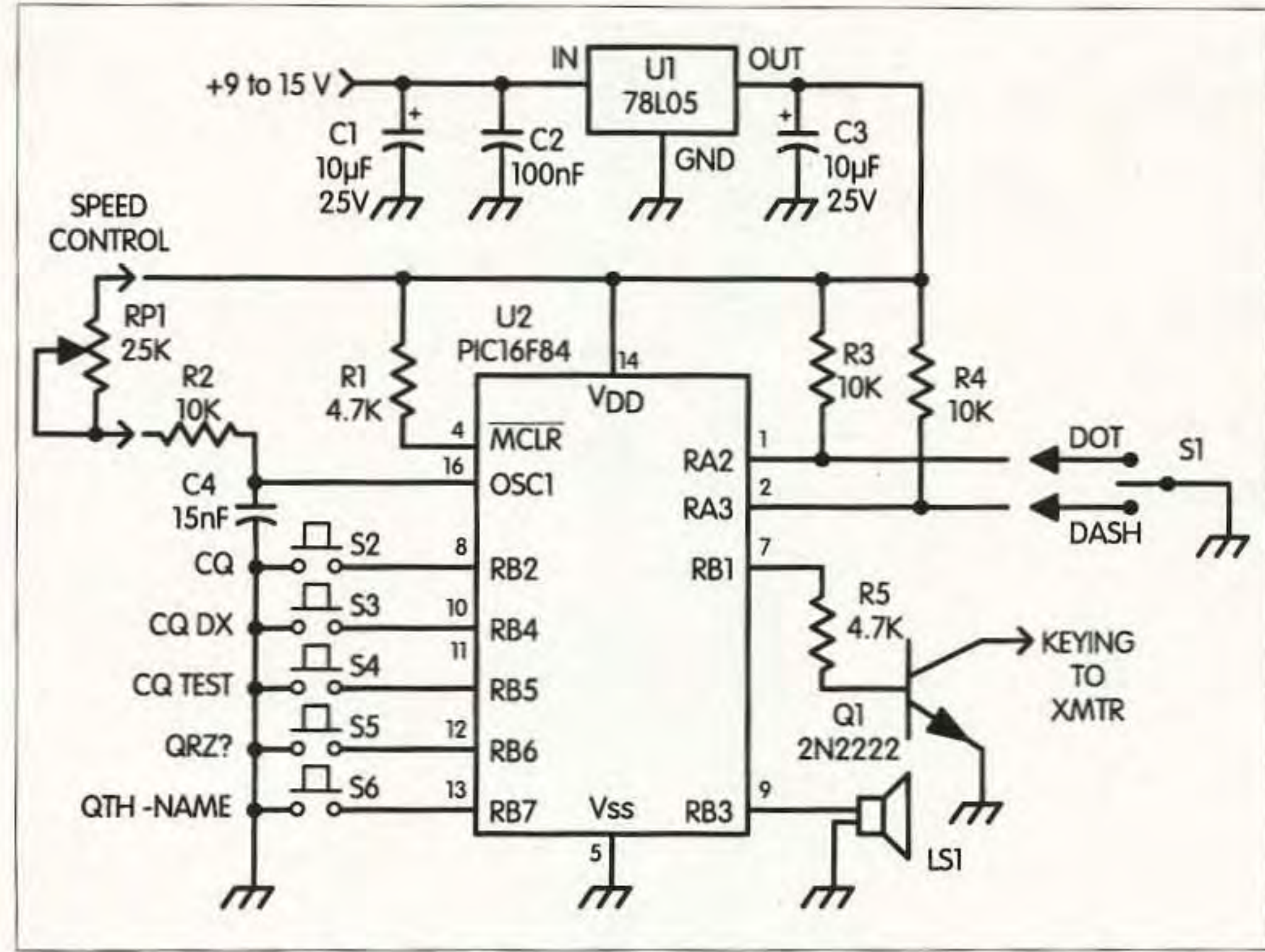

Fig. 2. Schematic of the improved keyer.

There are two exceptions  $-$  RB1 and RB3 are left as outputs. The next step is to initialize all counters in the program. This point is rather important, and marked by the label "Begin". Many times during operation, the program will come here and begin its run down to the end. As you sensed while reading above, this keyer has several new input pushbuttons connected to the appropriate inputs of the microcontroller. By pressing one button we make that input low, which creates the desired message. After initialization, the program checks to see if a pressed button is connected to the RB2 line. If it was pressed, the CQ message (number 1 in Table 1) is requested. The program

will go to the "yes" direction to run the set of CQ subroutines. It causes transfer of the Morse code signals to the output. When the message is completed, the program goes back to the "Begin" label and everything will repeat. When RB2 isn't low, the program will check to see if the "CQDX" button was pressed. It can find RB4 either high or low. If it is low, the program sends message number 2 from the table. In the opposite case, the program checks for low condition and consequently port lines RB5, RB6, and RB7. If it finds any low, the program sends the appropriate message and returns to the re-initialization of the counters. If no buttons were pressed, the program, after the last examination of RB7, continues

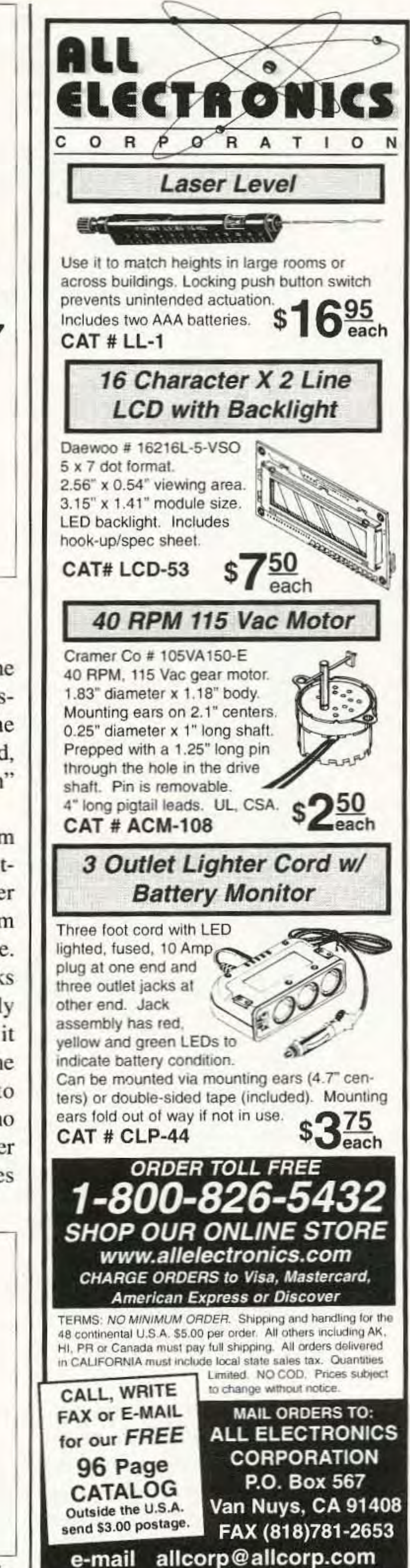

35 mm n5 R<sub>2</sub> Dot RP<sub>1</sub> Dash R<sub>4</sub> Q1 R5 **GND**  $+9-15$  V 35 **XMTR GND** Buz. S2 S6 S5 S3 S4

Fig. 3(a). PIC keyer PC board, component side.

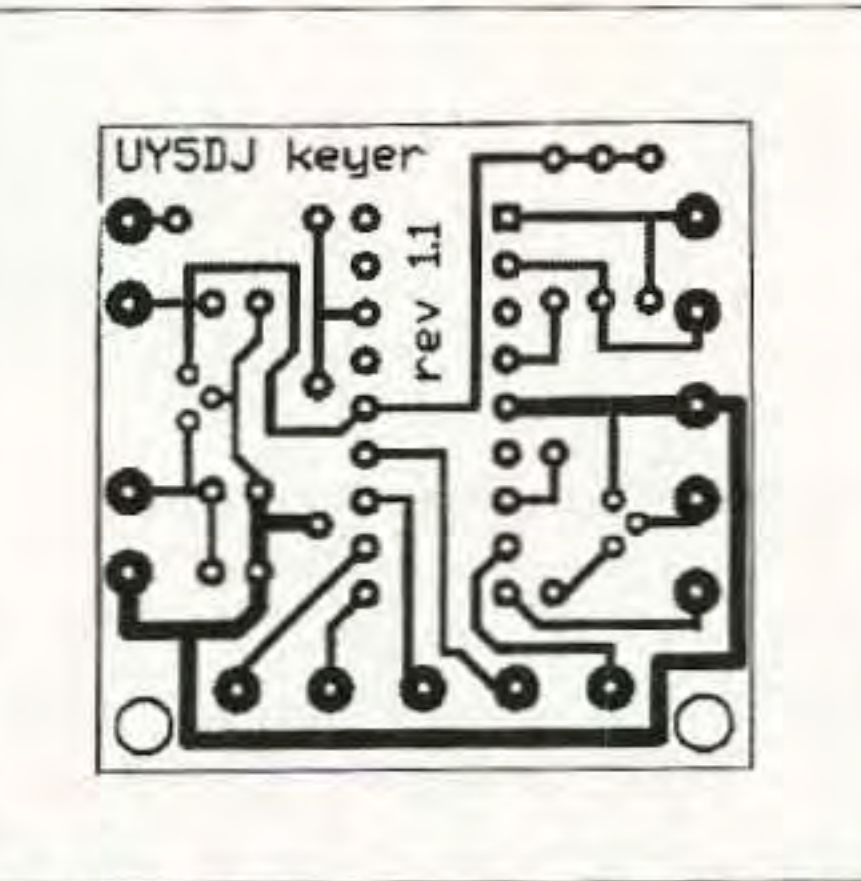

Fig. 3(b). PIC keyer PC board, foil side.

<sup>73</sup> Amateur Radio Today . August 2000 11

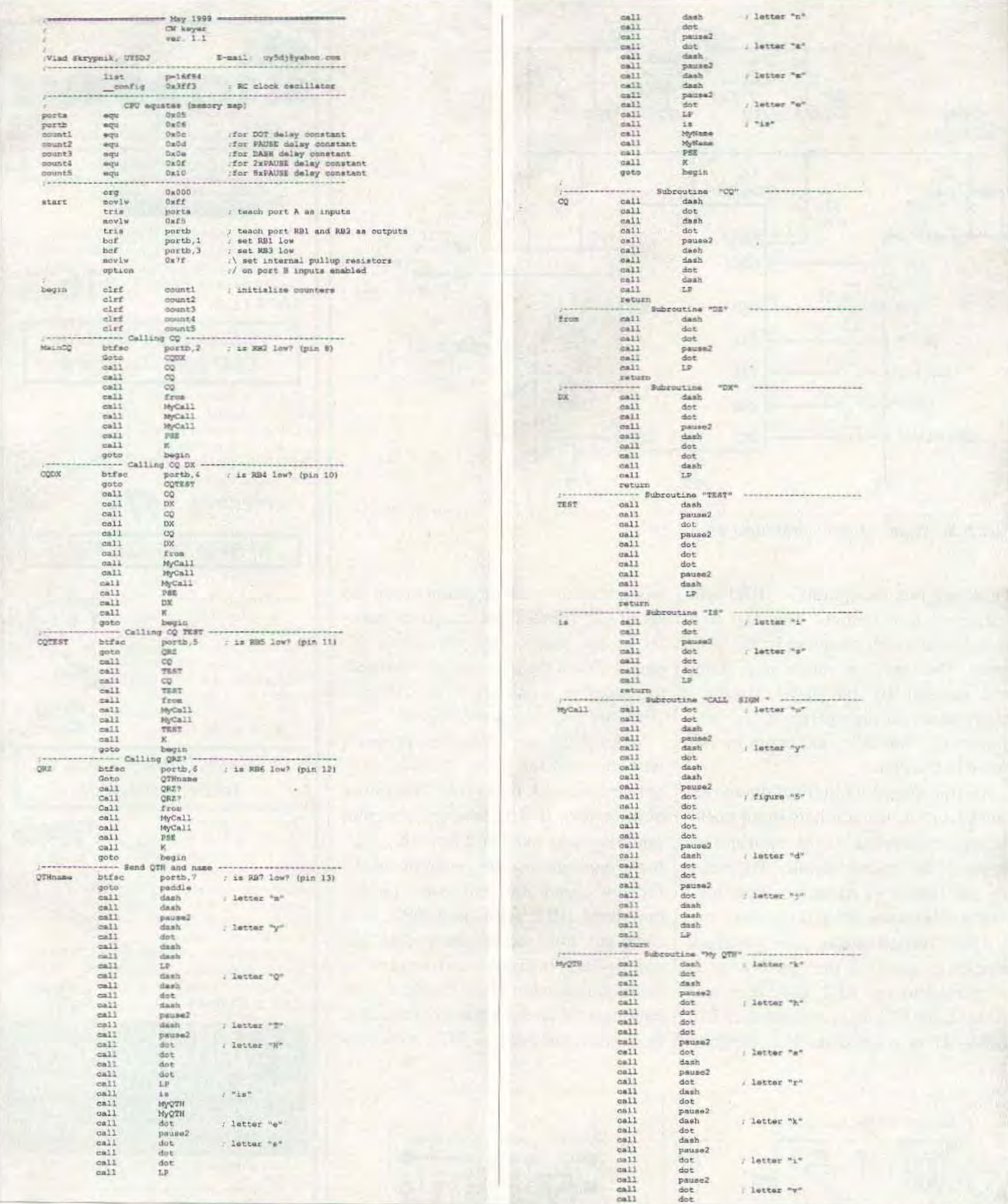

to the paddle control. You can manually manipulate the paddle to send either a dash or dot to the output. To recall how it works, please refer to the algorithm chart in the previous article. If no dash or dot inputs were low, the program comes back to "Begin".

12 73 Amateur Radio Today . August 2000

#### Assembly language program

The structure of this assembly program was detailed in the previous article. Table 2 shows that there are some differences even at the CPU equates. There are two more counters added. Counter 4 will keep a delay constant for pauses between letters in the message. Counter 5 will store the delay constant to separate words. In the Morse code structure, pauses between letters are three times longer than pauses between dots and dashes

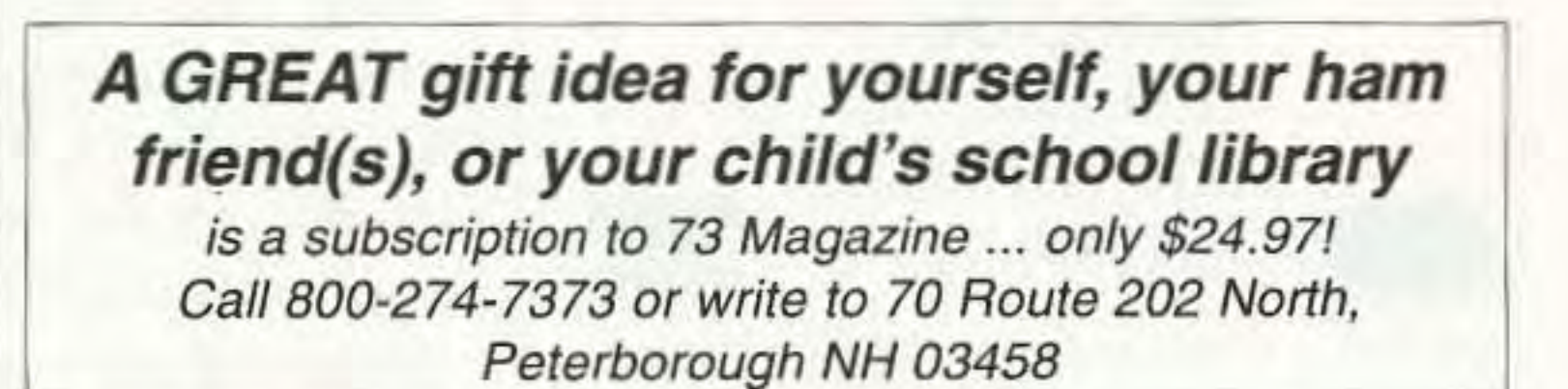

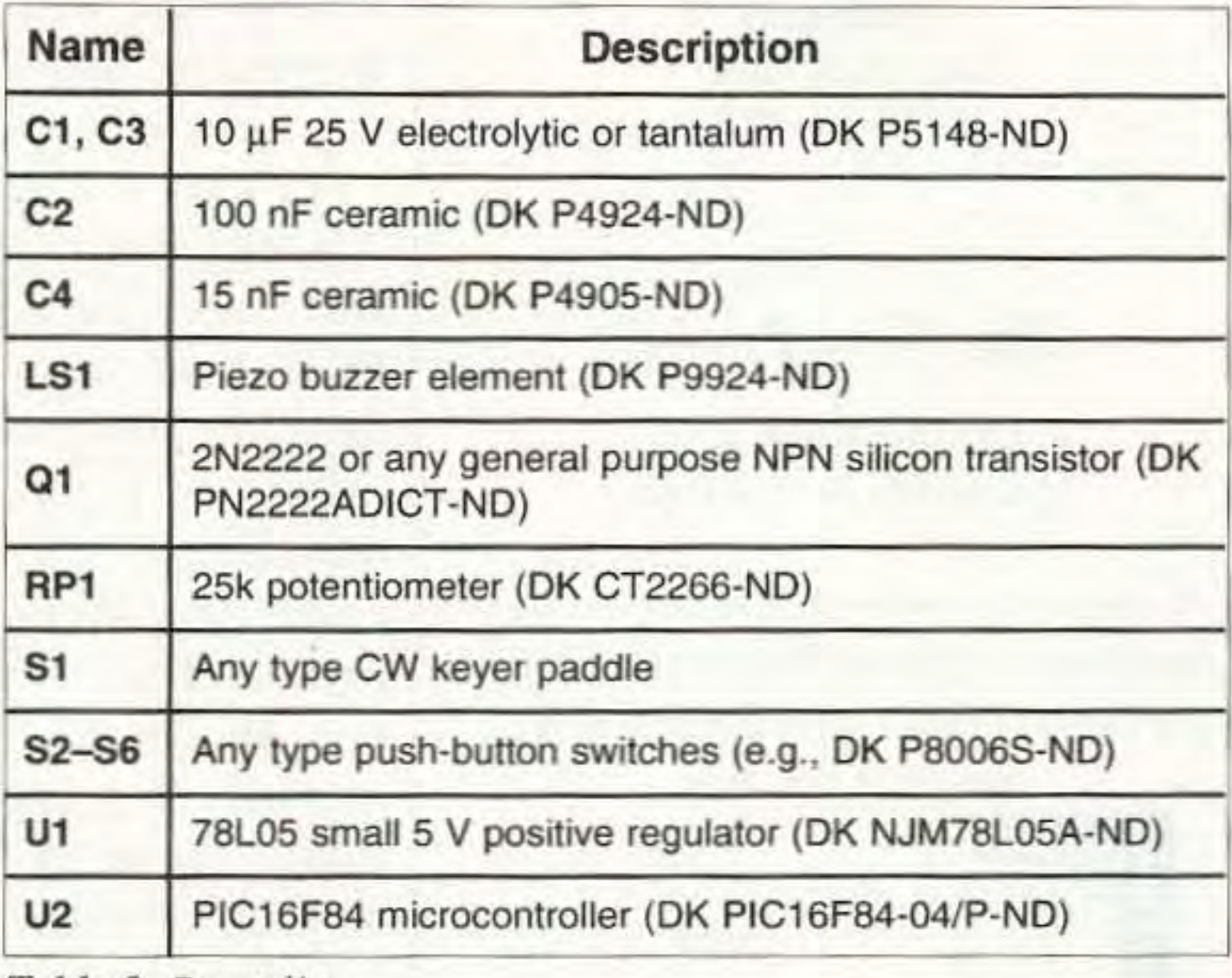

*Table* 3. *Parts list.*

*Table* 1. *An assembly language program/or a modified PIC t eyer:*

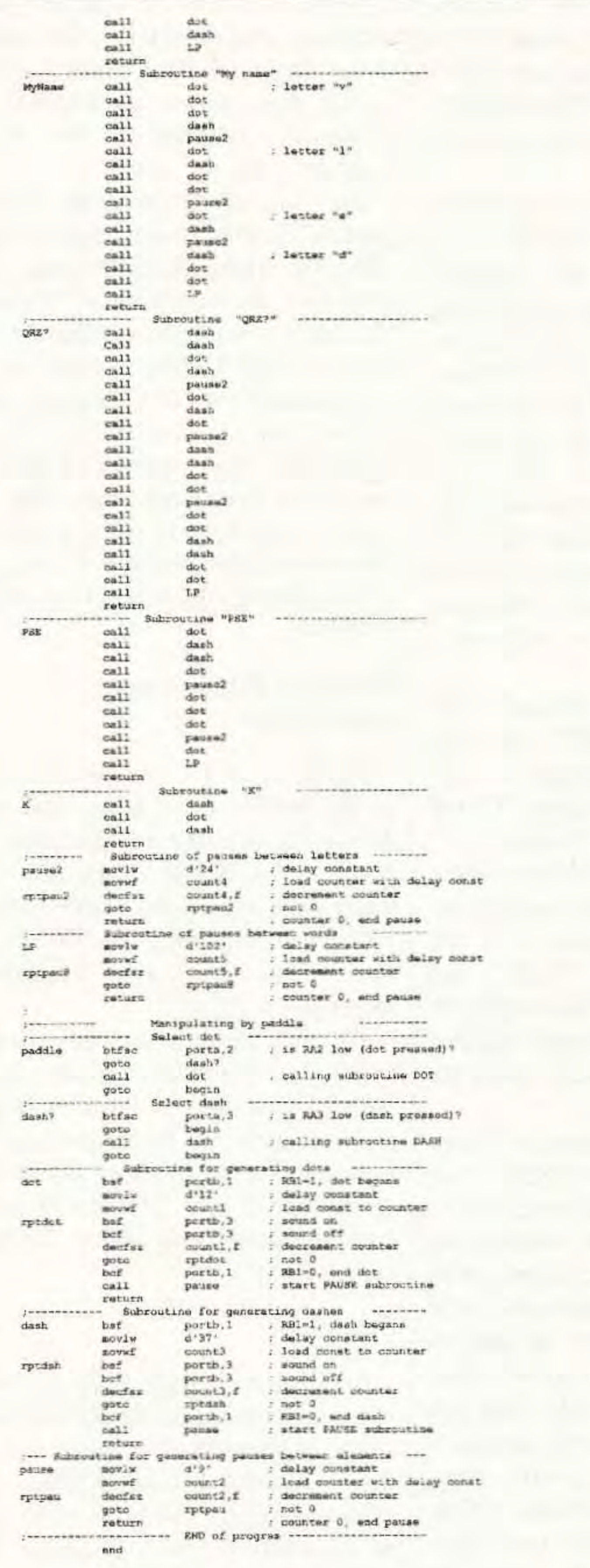

in the letter. It is equal to the length of a single dash. The duration of the pause between words is equal to three dashes or nine dots.

After you are familiar with assembly programming, you can easily understand what has happened in the lines preceded by labels "Start" and "Begin". After initialization of counters (merely clearing their memory cells), the program

## **TRANSMITTER LOCATION**

New fixed site direction finders provide 2 degree accuracy, and include software for triangulation from a central control site. Mobile versions also available covering 50MHz to 1 GHz

#### Doppler Systems Inc.

PO Box 2780 Carefree, AZ 85377 Tel: (480) 488-9755 Fax: (480) 488-1295 www.dopsys.com

European Marketing Director Denis Egan PO Box 2, Seaton, Devon EX12 2YS England Tel & Fax: 44 1297 62 56 90

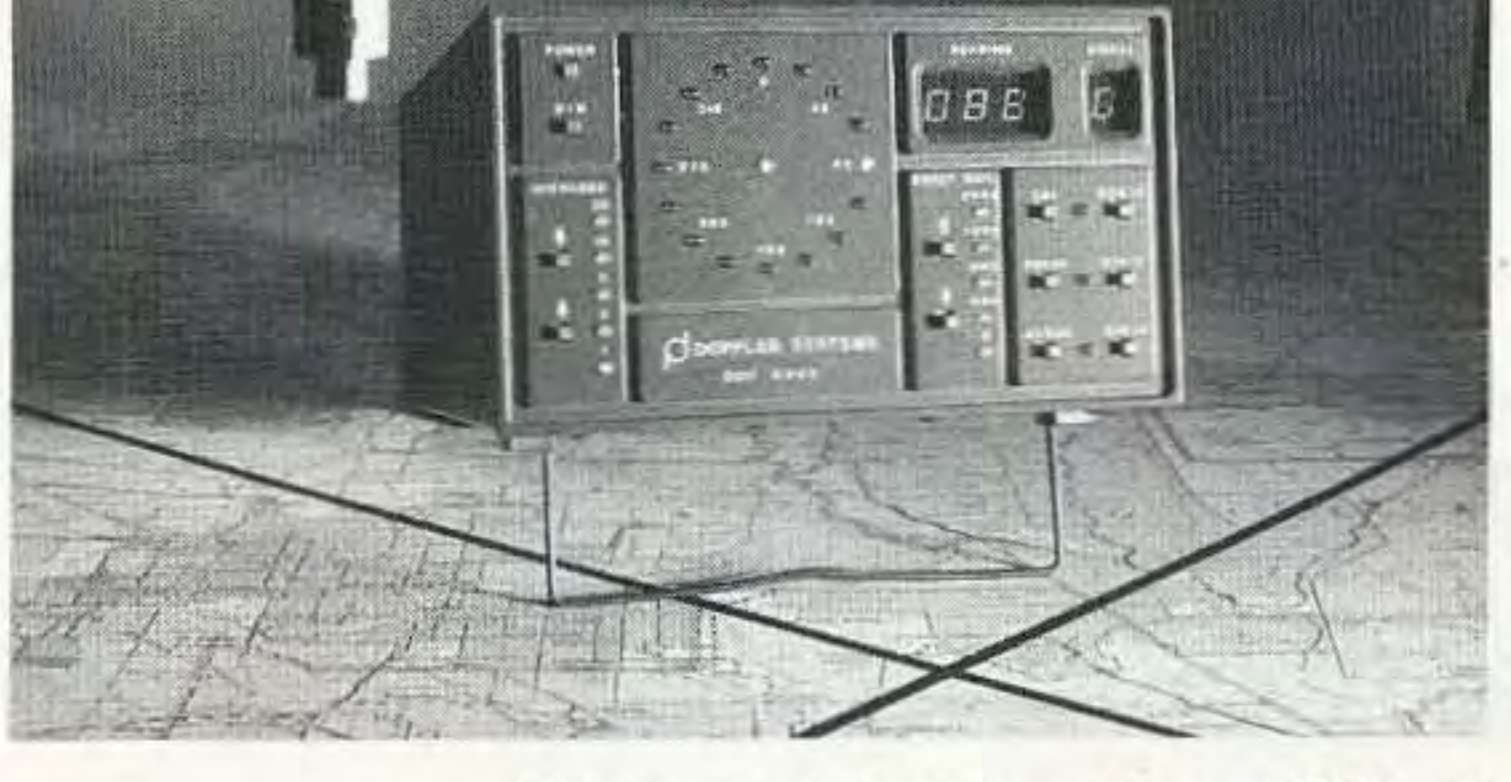

73 Amateur Radio Today . August 2000 13

Fig. 2 shows the schematic diagram of the improved PIC keycr. The only differences from the original keyer are push-buttons S2-S6. They are normally open, and are intended to pull the PIC's inputs to ground.This will activate one of the previously determined messages. The new keyer is assembled on a small 35 x 35 mm single-sided printed circ uit board (Fig. 3). Please note that pads are provided for connecting the push-buttons. It will give you a variety of choices in your selection of pushbuttons. paddle, and cabinet for final construction.

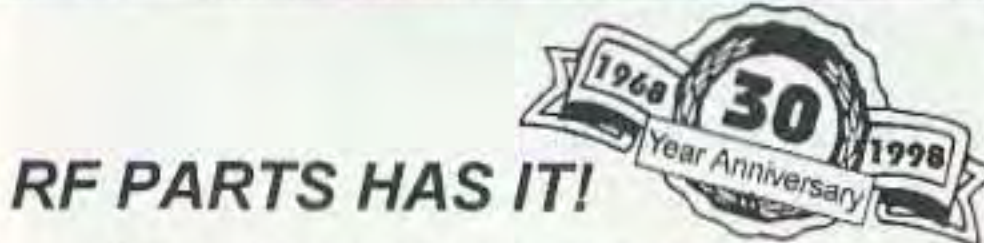

Building this simple keyer will help you gain knowledge and skills through study, experimentation, and construc $tion$  — and you will end up with a very useful station accessory as wcll! Like most amateur radio projects, this project is ripe for further improvements and modifications. Keep in mind that the program described in this article utilizes only a very small part of the PIC 16F84's capabilities.

I want to express my gratitude to my friend Dave Evison W7DE for his patience in reading and doing some preliminary editing of this article.

Subroutines "Pause2" and "LP" provide pauses between letters and words in the messages. The required duration of these pauses was achieved by appropriate selection of the delay constant's values.

The part of the program labeled "paddle" is almost the same as what was in the original keyer program. One difference is in subroutine "Pause." The delay constant was changed from 14 to 9. Why? Because when the kcycr is operating from the paddle any time the program is checking five microcontrollers' inputs and uses 5 processor cycles more each time. This. of course, will increase the pause duration between dots and dashes. To compensate for this, the delay constant was decreased.

#### Schematic diagram and construction

If RB2 was really low, the program will ignore the second line and continue from the third one. Actually, there are numerous subroutines being called one by one while forming the message. At first, subroutine CQ was called three times. Next is called subroutine "from", which in fact generates the word "de" in the radio message. (It is impossible to name this subroutine as "de", because this combination of letters is reserved for the PIC microcontroller and is forbidden for use as the label or subroutine name.)

Then subroutine "MyCall" was called three times, "PSE" once, and "K". The first CW message is completed, and the instruction "Goto" returns the program to "Begin."

I hope this gives you the idea of how any message is formed. You may examine how it is organized in the "CQDX", "CQTEST", "QRZ," and "QTHname" portions of this program. It is really very easy. Subroutines included here also in voke other subroutines for dots, dashes, and pauses. Please pay careful attention to subroutines "MyCall," "MyQTH", and "Name." You must understand how to change the sets of dots, dashes, and pauses to make your callsign, QTH, and name available. Remember that you have to call each time the subroutine produces one dot, dash, or pause. These subroutines are only what you need to change for correct operation of this kcycr at your station. First. merely write your callsign, QTH, and name in Morse code, using dots and dashes. Then substitute them by instruction "Call" and appropriate subroutine name. Please keep in mind that pauses between dots or dashes are included into both subroutines generating dots and dashes (at their end). This means that you do not add any pause after Morse code elements.

#### Summary

**Examination Test** Questions & Answers

Back Issues of *73.Uogo:.i"e* Only \$5.00 Each! Call 800-274-7373

> Only 59.95 Plus \$3 .50 S&H

> > **VISA**

Omega Sales P.O. Box 376 Jaffrey, NH 03452 800-467-7237

# **From MILLIWATTS** to KILOWATTS™

starts to examine five port B inputs. The first step is labeled "MainCQ". If RB2 is still high (button unpressed) the next line instruction, "Goto CQDX", skips over the CQ message and examines input RB4.

•

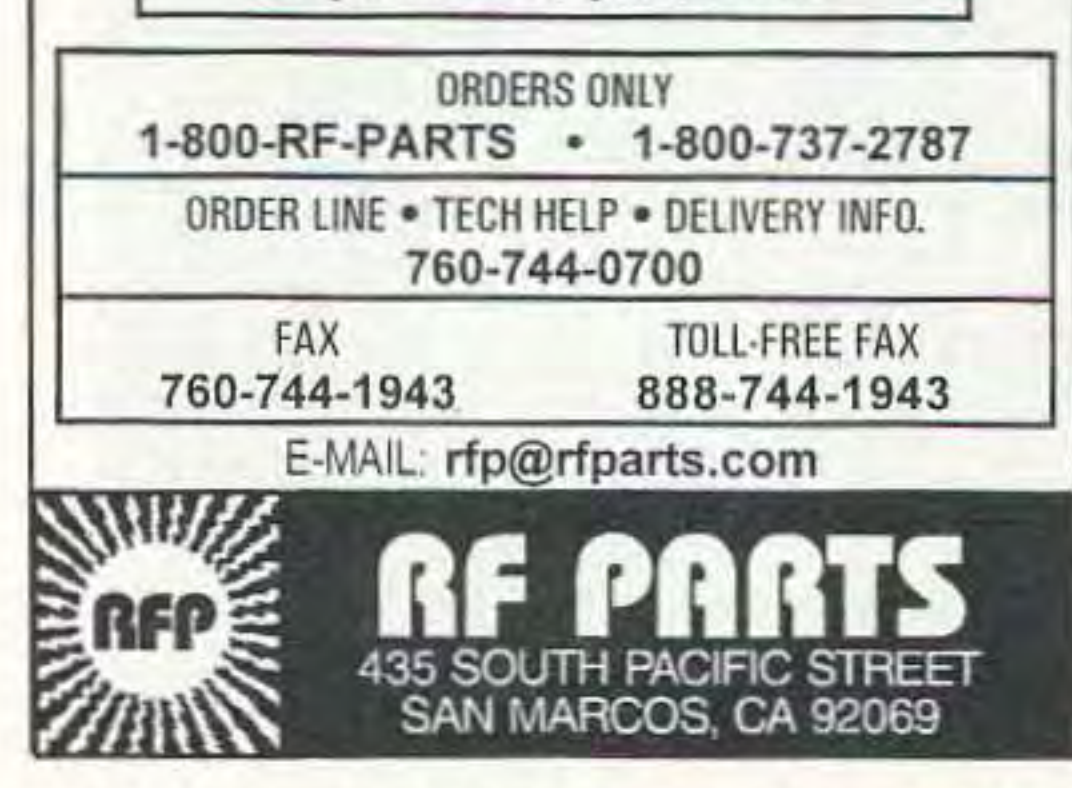

14 73 Amateur Radio Today · August 2000

Visit our Web Site tor latest Catalog pricing and Specials: http://www.rfparts.com

### The New Pools!

*The exact questions, multiple choices and answersfor the* Technician Class. General Class. *and* Exira Class *operator's license.*

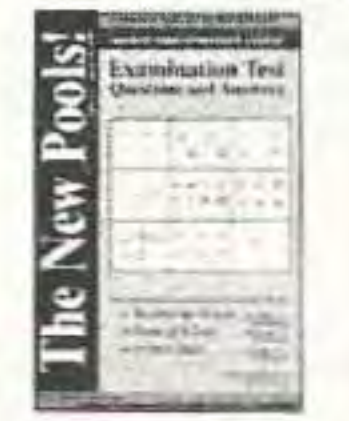

Complete inventory for servicing Amateur, Marine, and Commercial Communications Equipment.

- Transmitting Tubes & Sockets
- RF Power Transistors
- VHFIUHF RF Power Modules
- Low Noise RF FET's
- Bird Electronics Wattmeters
- Doorknob Capacitors
- Chokes Broadband Transformers

Se Habla Español • We Export